# Le cours du Rhône

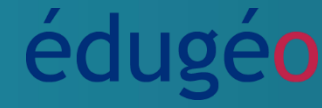

académie **Aix-Marseille** 

BIANE

PROVENCE-ALPES-CÔTE D'AZUR

**Région académique** 

**RESSOURCE NUMÉRIQUE >>** 

## Géographie

## **DOMAINES DU SOCLE**

## o **Domaine 1 : Les langages pour penser et communiquer**

- Comprendre, s'exprimer en utilisant la langue française à l'oral et à l'écrit.
- Comprendre, s'exprimer en utilisant les langages mathématiques, scientifiques et informatiques.

## o **Domaine 2 : Les méthodes et outils pour apprendre**

- Organisation du travail personnel.
- Médias, démarches de recherche et de traitement de l'information.
- Outils numériques pour échanger et communiquer.

## o **Domaine 3 : La formation de la personne et du citoyen**

- Réflexion et discernement.
- Responsabilité, sens de l'engagement et de l'initiative.
- o **Domaine 4 : Les systèmes naturels et les systèmes techniques**
- Responsabilités individuelles et collectives.

#### o **Domaine 5 : Les représentations du monde et l'activité humaine**

- L'espace et le temps.
- Organisations et représentations du monde.

## **ATTENDUS DE FIN DE CYCLE**

• **Thème 3 :** Consommer en France - Satisfaire les besoins en énergie, en eau

## **CONNAISSANCES ET COMPÉTENCES ASSOCIÉES**

#### **Se repérer dans l'espace : construire des repères géographiques**

- Nommer et localiser les grands repères géographiques.
- Nommer et localiser un lieu dans un espace géographique.
- Nommer, localiser et caractériser des espaces.
- Situer des lieux et des espaces les uns par rapport aux autres.
- Appréhender la notion d'échelle géographique.

- Mémoriser les repères géographiques liés au programme et savoir les mobiliser dans différents contextes.

*Domaine du socle : 1, 2, 5*

## **Raisonner, justifier une démarche et les choix effectués**

- Poser des questions, se poser des questions à propos de situations historiques ou/et géographiques.

- Formuler des hypothèses d'interprétation de phénomènes historiques ou géographiques. *Domaine du socle : 1, 2*

## **S'informer dans le monde du numérique**

- Trouver, sélectionner et exploiter des informations dans une ressource numérique. *Domaine du socle : 1, 2*

## **Comprendre un document**

- Comprendre le sens général d'un document.

- Extraire des informations pertinentes pour répondre à une question.

*Domaine du socle : 1, 2*

## **Pratiquer différents langages en histoire et en géographie**

- S'approprier et utiliser un lexique historique et géographique approprié.

- Utiliser des cartes analogiques et numériques à différentes échelles, des photographies de paysages ou de lieux.

*Domaine du socle : 1, 2, 5*

## **PLAN DE LA SEQUENCE**

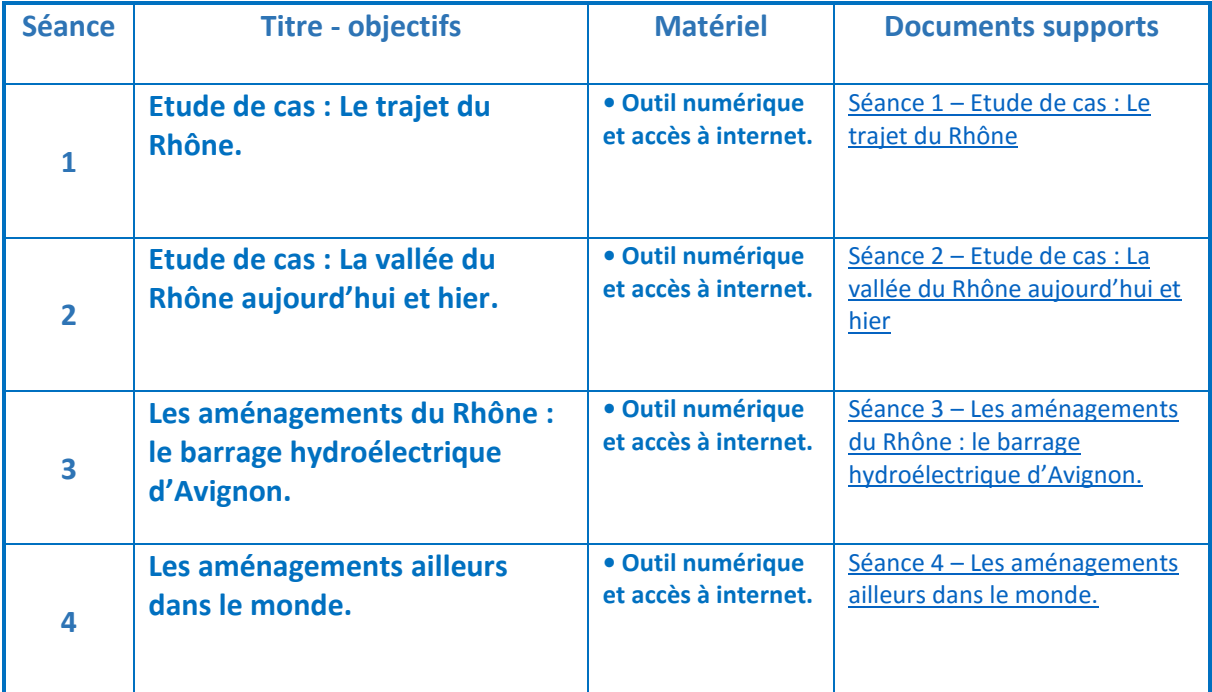

## **SCÉNARIO PÉDAGOGIQUE**

L'ensemble de la séquence n'est qu'une proposition et il est envisageable de l'adapter, de la modifier afin qu'elle corresponde au mieux au public ciblé.

Cette séquence s'inclut dans une séquence plus large permettant d'aborder le thème 3 des repères annuels de programmation au CM1 : consommer en France.

« *Consommer renvoie à un autre acte quotidien accompli dans le lieu habité afin de satisfaire des besoins individuels et collectifs. L'étude permet d'envisager d'autres usages de ce lieu, d'en continuer l'exploration des fonctions et des réseaux et de faire intervenir d'autres acteurs. Satisfaire les besoins en énergie, en eau et en produits alimentaires soulève des problèmes géographiques liés à la question des ressources et de leur gestion : production, approvisionnement, distribution, exploitation sont envisagés à partir de cas simples qui permettent de repérer la géographie souvent complexe de la trajectoire d'un produit lorsqu'il arrive chez le consommateur. Les deux sous-thèmes sont l'occasion, à partir d'études de cas, d'aborder des enjeux liés au développement durable des territoires*».

L'utilisation, lors de certaines séances, de ressources issues d'éduthèque rend nécessaire la création d'un compte sur la plateforme [\(http://www.edutheque.fr/accueil.html\)](http://www.edutheque.fr/accueil.html) puis en vous rendant dans la partie « Mon compte » [\(http://www.edutheque.fr/mon-compte.html\)](http://www.edutheque.fr/mon-compte.html) la création d'un compte classe pour que vos élèves y accèdent.

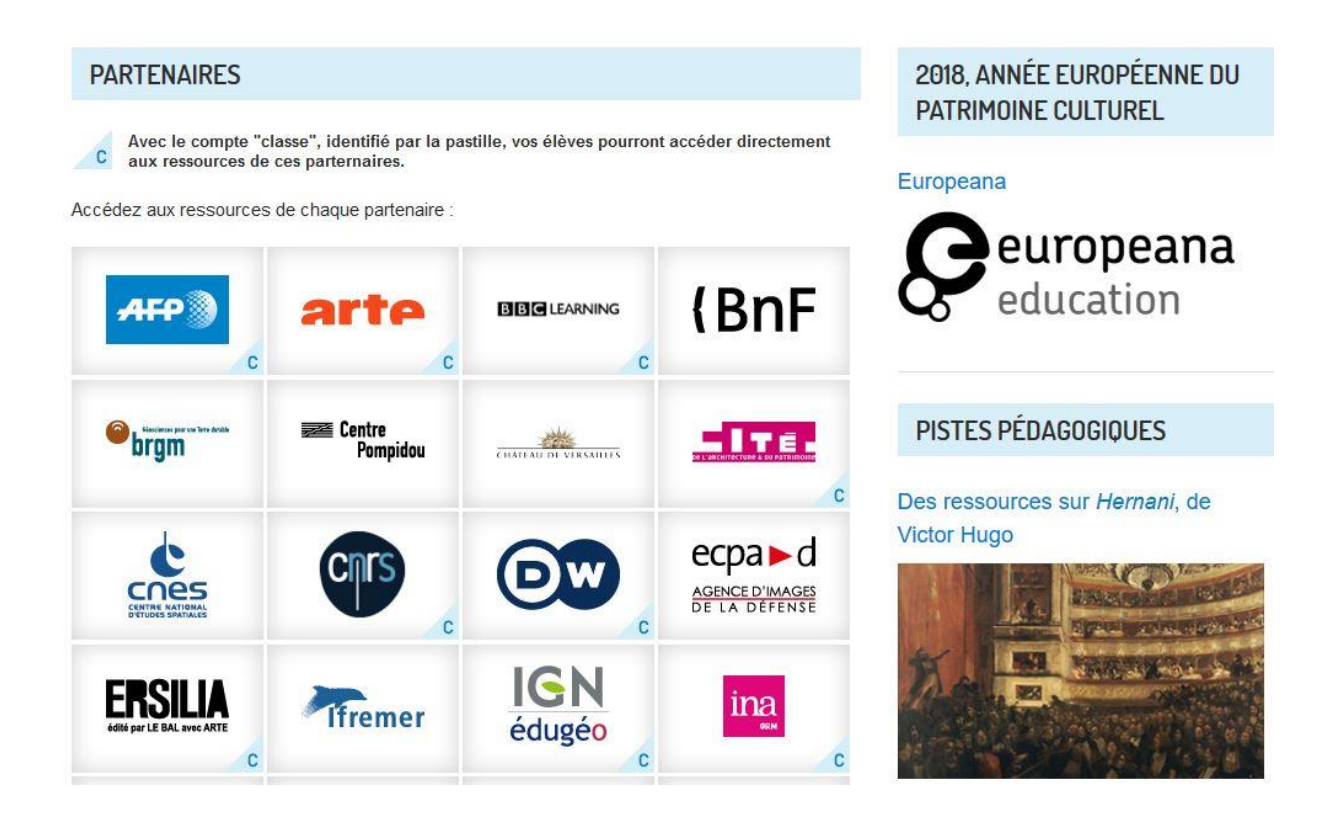

La mise en œuvre de la séquence est la suivante :

<span id="page-4-0"></span>**Séance 1 – Etude de cas : Le trajet du Rhône.**

Objectifs :

- Par la lecture de paysages et l'étude de cartes, identifier les principaux caractères de l'hydrographie en France et localiser les principaux repères géographiques étudiés.
- Préhension de l'outil numérique édugéo.

#### **Matériel**

• Outil numérique et accès à internet.

#### **Préambule**

Il sera nécessaire d'avoir créé des comptes pour que les élèves accèdent à EduGéo.

En Sciences et Technologie il sera nécessaire d'avoir abordé les différents types et les différentes sources d'énergie ainsi que le fonctionnement d'une centrale hydroélectrique.

#### **Étapes de la séance**

#### **Etape 1 : Accéder à l'offre** édugéo**.**

Se rendre sur la page de la plateforme éduthèque [\(http://www.edutheque.fr/accueil.html\)](http://www.edutheque.fr/accueil.html) et se connecter avec ses identifiants.

Sur la page d'accueil, cliquer sur le lien édugéo.

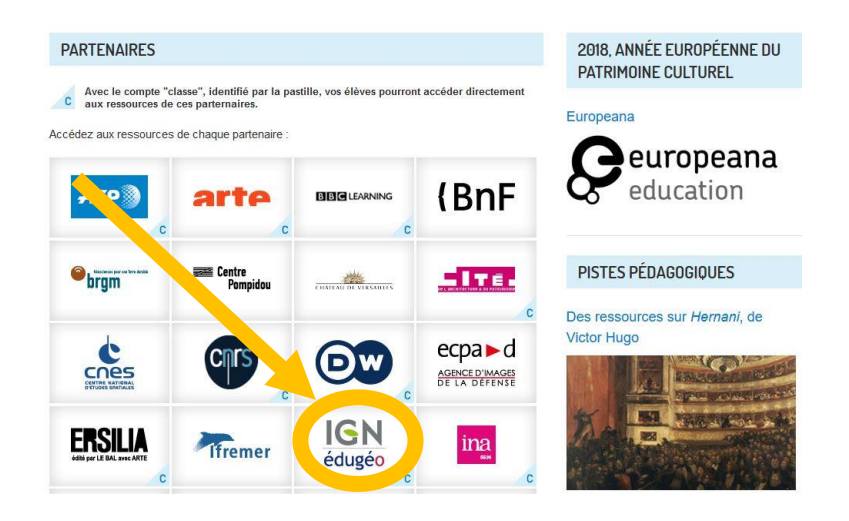

## **Etape 2 : Effectuer une recherche de localité sur** édugéo.

Dans la zone de recherche, indiquer la ville d'Avignon.

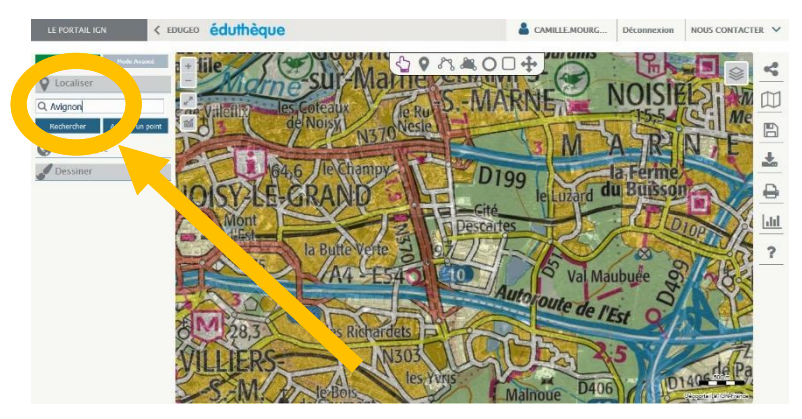

Il est possible de se déplacer un peu sur la carte à l'aide de l'outil « main » et du zoom (+ et – indiqués en haut à gauche de la carte).

## **Etape 3 : Centrer la carte sur la zone de travail.**

Effectuer à nouveau une recherche en indiquant cette fois « la merveille, 84000 AVIGNON », puis dézoomer jusqu'à apercevoir le fleuve de la Durance au sud de la carte.

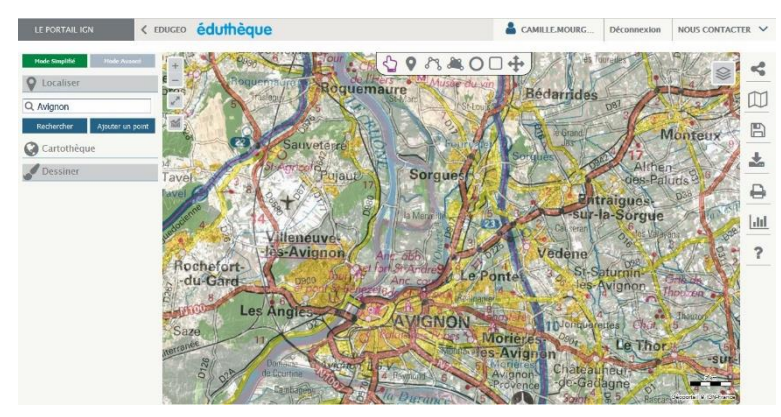

On peut remarquer le tracé du cours du Rhône au nord d'Avignon et la jonction, au sud, avec la Durance.

## **Etape 4 : Supprimer la carte IGN.**

Grâce à l'outil de sélection des cartes situé en haut à droite, désélectionner les cartes IGN pour ne faire apparaître que la carte des photographies aériennes.

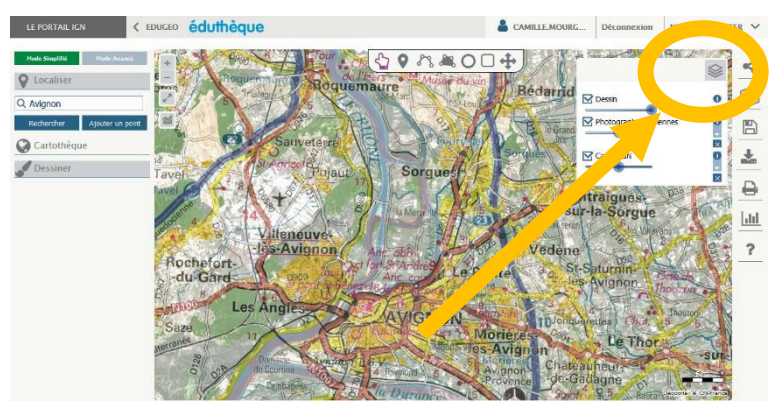

**Etape 5 : Augmenter la visibilité de la carte des photographies aériennes.**

Toujours grâce à l'outil de sélection des cartes, augmenter la visibilité de la carte des photographies aériennes.

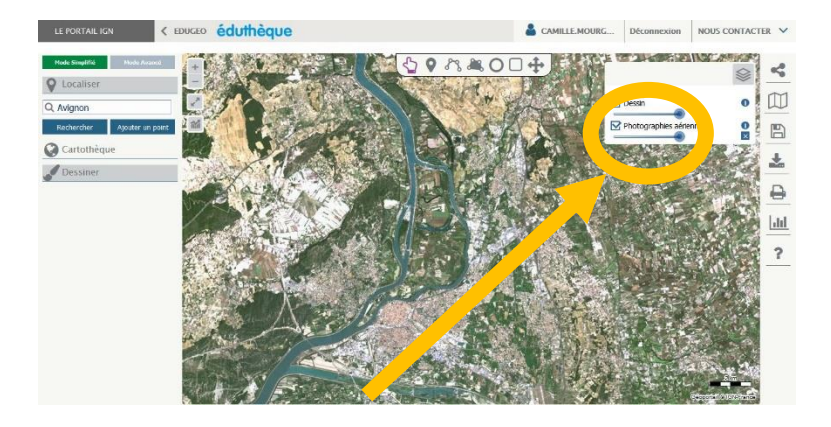

## **Etape 6 : Repérer le tracé du cours du Rhône.**

En utilisant l'outil « main », suivre le cours du Rhône afin de repérer le point de départ du Rhône et celui d'arrivée ainsi que les villes qu'il traverse. Il sera alors possible d'aborder le vocabulaire géographique lié aux cours d'eau si cela est nécessaire.

Suivant le niveau de prise en main d'Edugéo, certains élèves pourront utiliser l'outil « dessiner une ligne » pour repasser sur le parcours du Rhône et ainsi voir s'afficher la distance parcourue par ce fleuve, distance qui pourra être rajoutée à la trace écrite.

## **Etape 7 : Trace écrite.**

Cette étape peut se coupler à l'étape précédente en la présentant aux élèves sous forme de texte à trou qu'ils devront remplir au fur et à mesure de leur navigation sur le Rhône. Sinon il sera nécessaire lors de l'étape 6 de faire remarquer aux élèves les points d'étapes du fleuve (départ, arrivée et villes principales sur son trajet).

*Le Rhône prend sa source dans le glacier du Rhône, en Suisse. Il se jette dans le lac Léman pour en sortir à Genève. Il entre ensuite en France, passe par Lyon, Valence, Avignon et Arles avant de terminer son cours dans le delta de Camargue pour se jeter dans la mer Méditerranée. Port-Saint-Louis-du-Rhône est la dernière ville sur le Rhône.*

#### Texte à trou :

*Le Rhône prend sa source dans le glacier du Rhône, en . . . . . . . . . . . . .. Il se jette dans le lac . . . . . . . . . . . . . pour en sortir à . . . . . . . . . . . . .. Il entre ensuite en France, passe par . . . . . . . . . . . . ., . . . . . . . . . . . . ., . . . . . . . . . . . . . et . . . . . . . . . . . . . avant de terminer son cours dans le delta de Camargue pour se jeter dans la . . . . . . . . . . . . .. . . . . . . . . . . . . . est la dernière ville sur le Rhône.*

<span id="page-7-0"></span>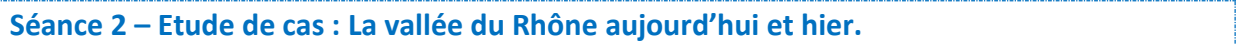

Cette séance pourra être menée en deux temps suivant le degré d'appropriation de l'outil **édugéo** et de l'outil numérique.

#### Objectifs :

- Par la lecture de paysages et l'étude de cartes, identifier les principaux caractères de l'hydrographie en France et localiser les principaux repères géographiques étudiés dans le temps.
- Préhension de l'outil numérique édugéo.

#### **Matériel**

• Outil numérique avec accès à internet.

## **Préambule**

La séance 1 devra avoir été menée car la prise en main de l'interface EduGéo est indispensable.

## **Étapes de la séance**

#### **Etape 1 : Accéder à l'offre** édugéo**.**

Se rendre sur la page de la plateforme éduthèque [\(http://www.edutheque.fr/accueil.html\)](http://www.edutheque.fr/accueil.html) et se connecter avec ses identifiant.

Sur la page d'accueil, cliquer sur le lien édugéo.

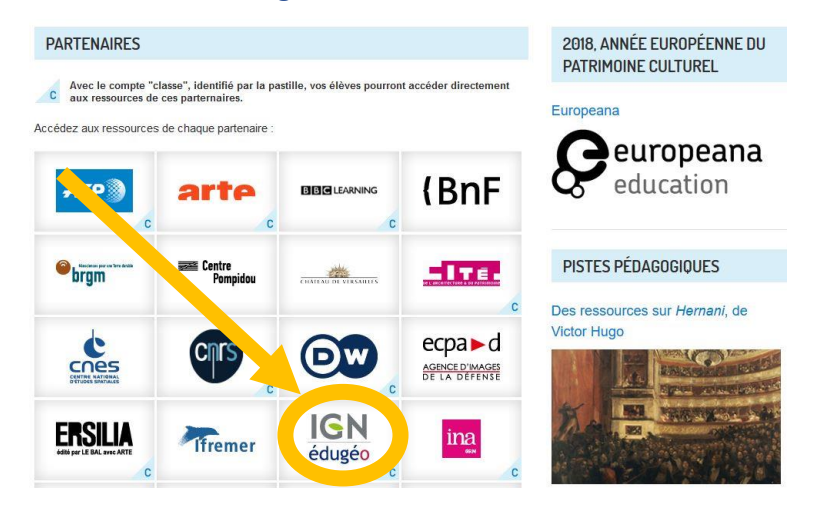

#### **Etape 2 : Centrer la carte sur la zone de travail.**

Dans la zone de recherche, indiquer « la merveille, 84000 AVIGNON », puis dézoomer jusqu'à apercevoir le fleuve de la Durance au sud de la carte.

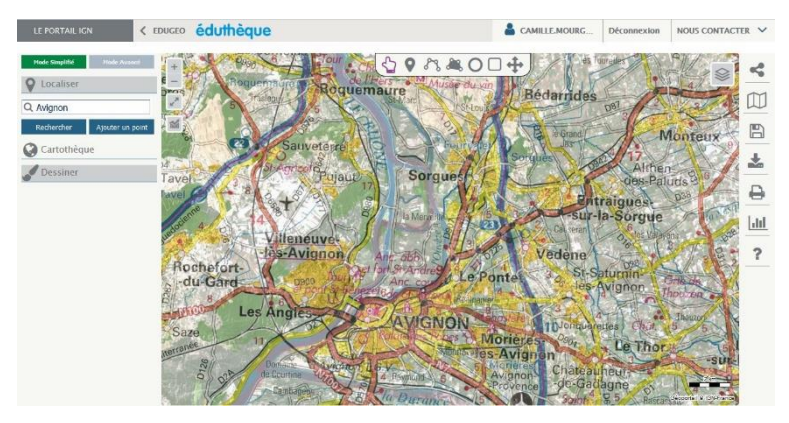

On peut remarquer le tracé du cours du Rhône au nord d'Avignon et la jonction, au sud, avec la Durance.

## **Etape 3 : Supprimer la carte IGN.**

Grâce à l'outil de sélection des cartes situé en haut à droite, désélectionner les cartes IGN pour ne faire apparaître que la carte des photographies aériennes.

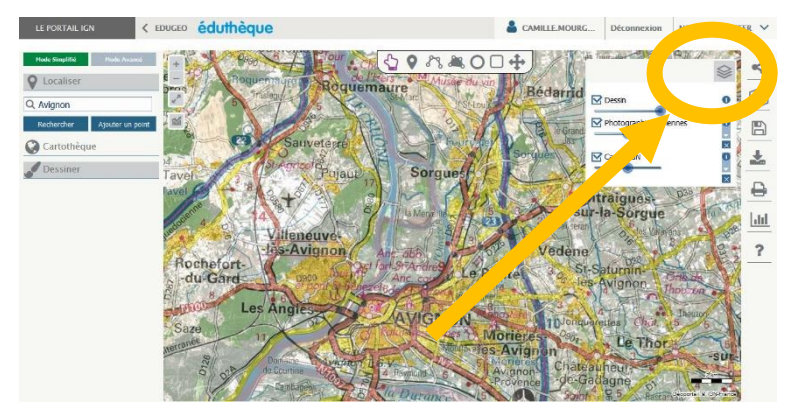

#### **Etape 4 : Augmenter la visibilité de la carte des photographies aériennes.**

Toujours grâce à l'outil de sélection des cartes, augmenter la visibilité de la carte des photographies aériennes.

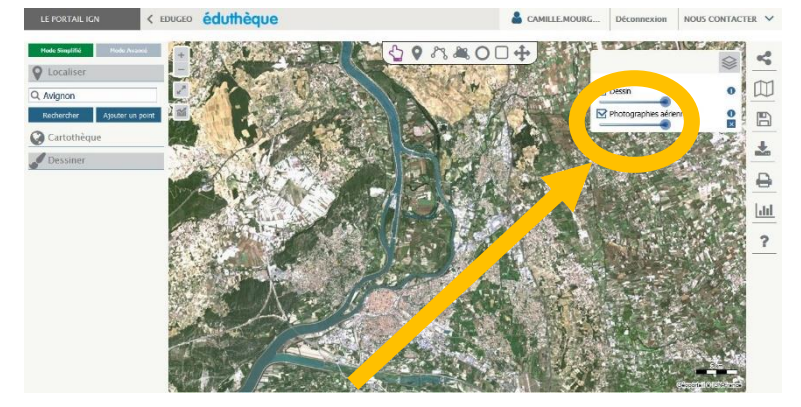

## **Etape 5 : Repérer le tracé du cours du Rhône aujourd'hui.**

En utilisant l'outil « dessiner une ligne », suivre le cours du Rhône afin de repérer le tracé actuel du fleuve aux alentours d'Avignon.

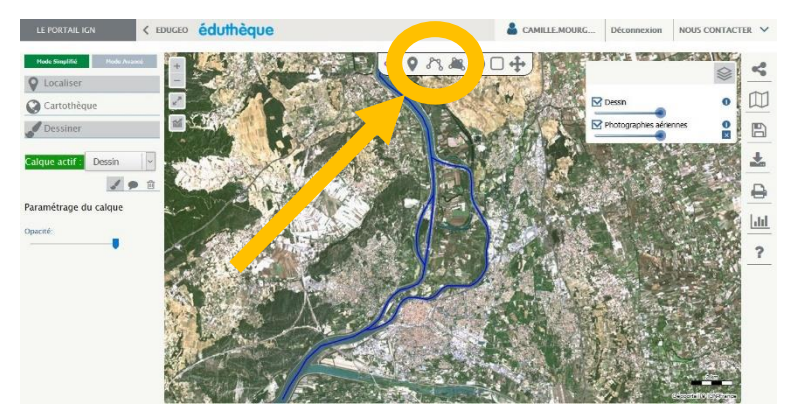

Régler ensuite la couleur de la ligne en bleue en augmenter l'épaisseur du trait afin de le rendre plus visible.

## **Etape 6 Afficher le tracé du cours du Rhône hier.**

En utilisant l'outil « cartothèque », afficher une photographie historique du cours du Rhône aux alentours d'Avignon.

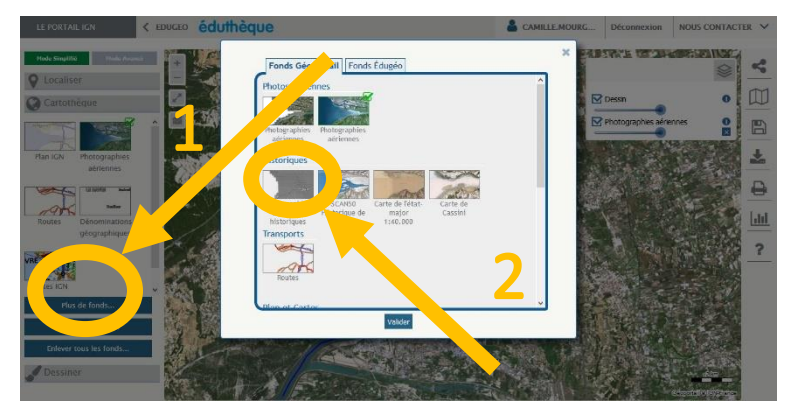

Régler ensuite l'opacité de la carte pour ne faire apparaître que la photographie historique comme indiqué dans l'étape 4.

## **Etape 7 : Repérer le tracé du cours du Rhône hier.**

En utilisant l'outil « dessiner une ligne », suivre le cours du Rhône afin de repérer le tracé actuel du fleuve aux alentours d'Avignon comme indiqué dans l'étape 5.

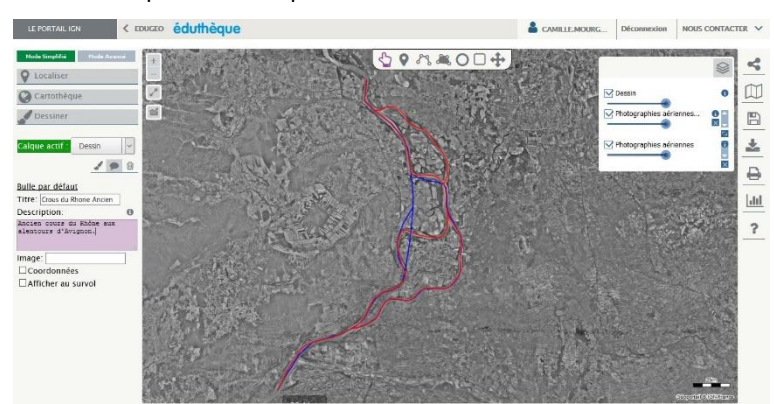

Régler ensuite la couleur de la ligne en rouge en augmenter l'épaisseur du trait afin de le rendre plus visible.

## **Etape 8 : Comparer les tracés du cours du Rhône hier et aujourd'hui.**

En utilisant l'outil de sélection des cartes, faire varier l'opacité des cartes, comparer les deux tracés et observer les différences et les similitudes.

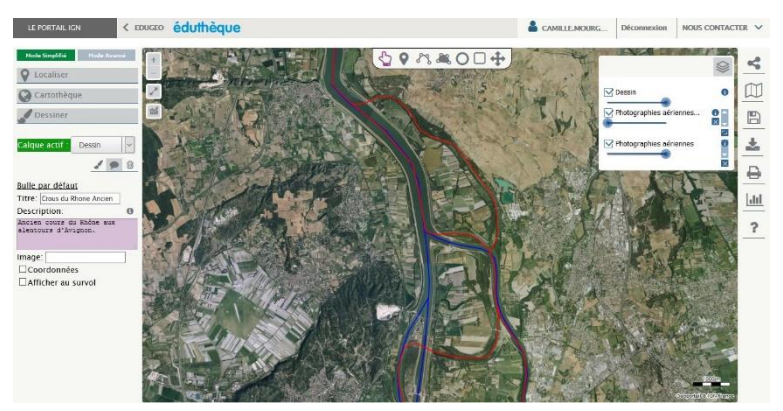

Remarquer que l'ancien cours du fleuve est encore visible aujourd'hui et que les rives du Rhône actuel ont été aménagé.

<span id="page-11-0"></span>**Séance 3 – Les aménagements du Rhône : le barrage hydroélectrique d'Avignon.**

Objectifs :

Prendre conscience des aménagements nécessaire à la production de l'énergie et des impacts environnementaux de ceux-ci.

#### **Matériel**

• Outil numérique avec accès à internet.

#### **Préambule**

La séance 2 devra avoir été menée.

#### **Étapes de la séance**

#### **Etape 1 : Recherche d'informations sur le barrage hydroélectrique d'Avignon**

Faire une recherche afin de connaître la date de fabrication et les particularités du barrage.

Le site internet<https://dossiersinventaire.maregionsud.fr/gertrude-diffusion/> répertorie l'ensemble des objets du territoire Provence Alpes Côte d'Azur.

*Programmées par la Compagnie Nationale du Rhône (CNR) en 1973, la centrale hydroélectrique et l'écluse d'Avignon sont inclues dans le grand projet d'aménagement d'Avignon, déclaré d'utilité publique en 1970. La nécessité de maintenir un débit suffisant au-devant de la ville d'Avignon s'imposait. Il s'agissait aussi de prévenir l'écoulement des crues en amont. Le Rhône se divise en deux bras d'importance égale à hauteur de Sorgues (84). La CNR décide donc de rentabiliser cette fraction et de doter chacun des deux bras d'un barrage : le barrage de Sauveterre (Gard) sur le bras d'Avignon, qui longe l'agglomération, et le barrage de Villeneuve (Gard), qui alimente en aval l'usine-écluse d'Avignon.*

#### **Etape 2 : Recherche d'informations sur le fonctionnement d'un barrage hydroélectrique**

Se rendre sur le sit[e http://www.cnr-louloutelaloutre.fr/index.php#](http://www.cnr-louloutelaloutre.fr/index.php)

Cliquer sur « Découvrez les aménagements de CNR sur le fleuve » et répondre aux questions :

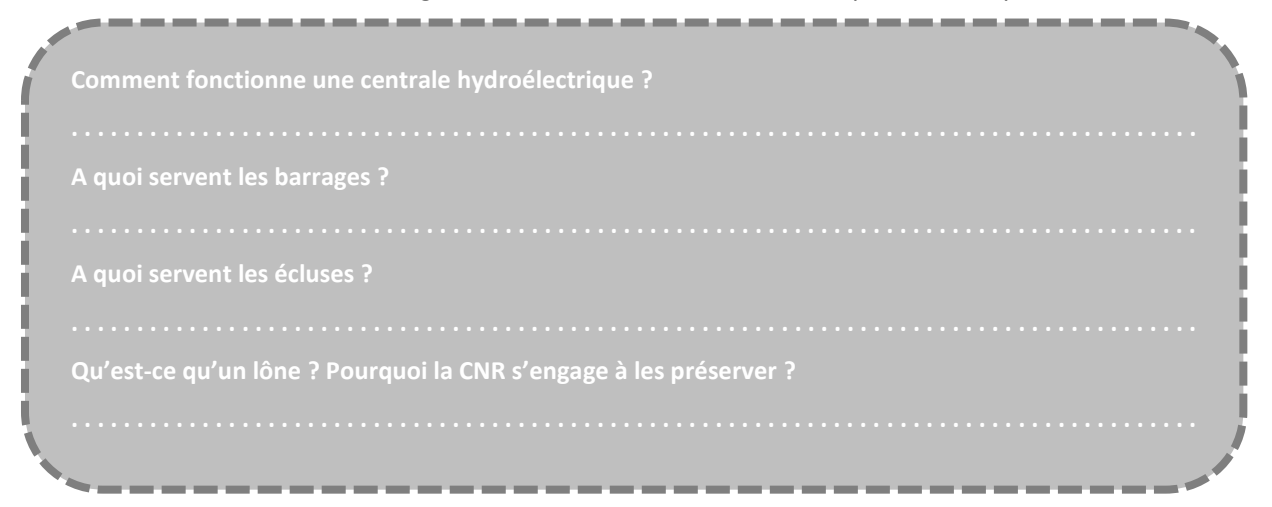

Se rendre sur le site<https://www.lescircuitsdelenergie.fr/fr/carte/> pour en savoir plus sur les aménagements hydroélectrique qui longent le Rhône.

#### <span id="page-12-0"></span>**Séance 4 – Les aménagements ailleurs dans le monde.**

Cette séance est basée sur une exploitation pédagogique de la vidéo du « Dessous des cartes » sur les barrages hydroélectriques de Turquie et du Niger, proposée par l'offre le**site**.*tv* d'éduthèque.

#### Objectifs :

- Prendre conscience des aménagements nécessaire à la production de l'énergie et des impacts environnementaux de ceux-ci.

#### **Matériel**

• Outil numérique avec accès à internet.

#### **Préambule**

La séance 3 devra avoir été menée.

#### **Étapes de la séance**

Les étapes de cette séance sont données par le découpage de la vidéo :

#### **Etape 1 : Un barrage en Turquie : l'exemple d'Ilisu.**

01 min 51 s : Intérêt du projet du barrage d'Ilisu sur le Tigre à l'échelle nationale.

02 min 35 s : Un barrage intégré dans le projet GAP : marche vers l'indépendance énergétique de la Turquie.

03 min 52 s : La Turquie, le « château d'eau du Moyen-Orient » : privilèges ou facteurs de conflits ?

04 min 31 s : De fortes revendications contre le projet du barrage d'Ilisu dans les pays voisins.

05 min 05 s : Des contestations en Turquie.

05 min 39 s : Des conséquences négatives à l'échelle internationale.

06 min 00 s : Un projet controversé mais maintenu et soutenu financièrement par le gouvernement turc.

#### **Etape 2 : Un barrage au Niger : l'exemple de Kandadji.**

06 min 44 s : Intérêt du projet du barrage de Kandadji sur le fleuve Niger.

07 min 32 s : Les motivations de Niamey pour construire un tel barrage.

08 min 15 s : Quelques oppositions pour la préservation de la faune locale.

09 min 20 s : Une ouverture énergétique du Niger vers ses voisins.

10 min 01 s : Des coopérations régionales, nationales, locales dans une région de

l'Afrique de l'Ouest.

#### **Etape 3 : Bilan de la comparaison des deux barrages hydroélectriques.**

10 min 15 s : La construction de barrages hydroélectriques : le choix d'un développement plus durable ?

11 min 12 s : Conseils bibliographiques.

12 min  $06 s \cdot Fin$ 

A l'issu du visionnage de ce film, un questionnaire pourra être distribué :

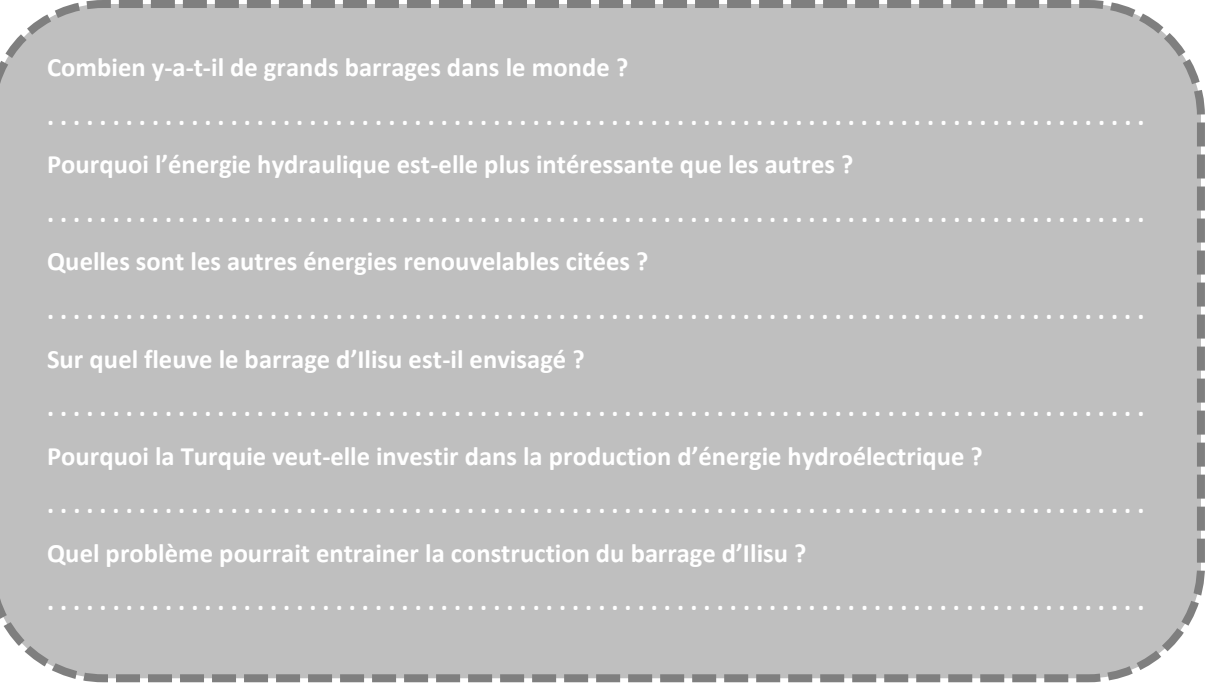

#### **Réponses :**

l

Í ľ ľ Ū Ú Ú į ij ij Ì ۱

Combien y-a-t-il de grands barrages dans le monde ? 40 000

Remplir un diagramme : Charbon 40%, Gaz naturel 22%, NRJ Hydraulique 16%, Nucléaire 13%, Pétrole 4,6%.

Pourquoi l'énergie hydraulique est-elle plus intéressante que les autres ? Renouvelable

Quelles sont les autres énergies renouvelables citées ? éolien, biomasse, géothermie, solaire

Sur quel fleuve le barrage d'Ilisu est-il envisagé ? Le Tigre

Pourquoi la Turquie veut-elle investir dans la production d'énergie hydroélectrique ? Importation de l'énergie (98% gaz et 92% pétrole)

Quel problème pourrait entrainer la construction du barrage d'Ilisu ? Sécheresse des marais mésopotamiens.